# **Maximilian**

*Release 0.1.0*

**Equinox Fitness**

**Mar 03, 2020**

## **CONTENTS**

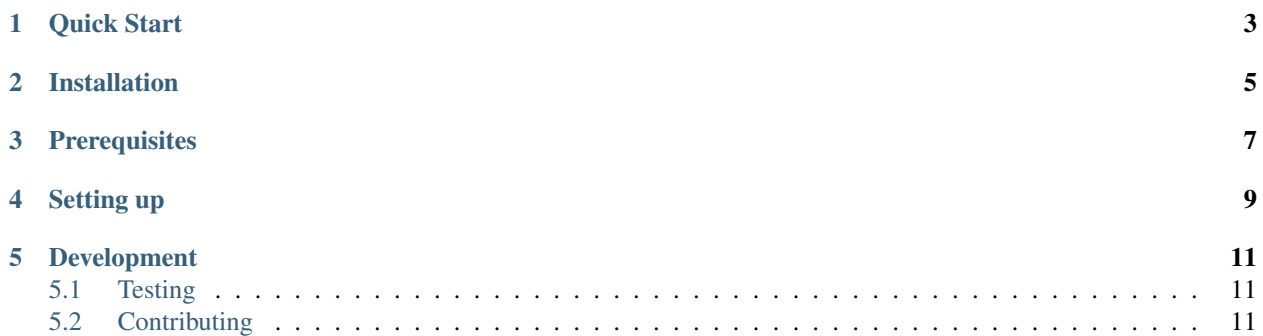

Maximilian is a repository of ETLs and APIs for working with Equinox's AWS data environment.

### **QUICK START**

<span id="page-6-0"></span>Sample run for rsqoop runner (look into [rsqoop\\_runner](https://github.com/equinoxfitness/maximilian/tree/master/rsqoop_runner) folder for more details)

python -m rsqoop\_runner.module -sc source\_connection -tc target\_connection -st source\_ ˓<sup>→</sup>table -tt target\_table

Sample run for mssql runner (look into [mssql\\_runner](https://github.com/equinoxfitness/maximilian/tree/master/mssql_runner) folder for more details)

```
python -m mssql_runner.module -s "sample/mssql_runner_test.sql" -p "var1-cat, var2-dog
˓→" -b '9999'
```
Sample run for script runner (look into [script\\_runner](https://github.com/equinoxfitness/maximilian/tree/master/script_runner) folder for more details)

```
python -m script_runner.module -s "sample/script_runner_test.sql" -p "var1-cat, var2-
˓→dog" -f '1980-12-31 07:00' -b '9999'
```
**TWO**

### **INSTALLATION**

<span id="page-8-0"></span>maximilian requires Python 3.6+

git clone https://github.com/equinoxfitness/maximilian.git

**THREE**

## **PREREQUISITES**

<span id="page-10-0"></span>You may need to install PostgreSQL:

brew install postgresql

#### **FOUR**

#### **SETTING UP**

#### <span id="page-12-0"></span>1. Create virtual environment named venv

cd maximilian python3 -m venv venv

#### 2. Activate virtual environment

```
source venv/bin/activate
```
3. Install any dependencies (this will install them into your virtual environment). Note: if you are installing psycopg2 on windows use [this.](http://www.stickpeople.com/projects/python/win-psycopg/)

pip install -r requirements.txt

4. Prepare the etl.cfg file in the root directory of the project.

```
[mssql key name]
db_name=
user=
server=
password=<encoded in base64>
port=1433
type=mssql
[redshift/postgres key name]
db_name=
user=
host=
port=
password=<encoded in base64>
type=
[general]
temp_bucket = \langles3 temp folder>
temp_key = <s3 temp folder key>
aws_access_key=
aws_secret_key=
env=test
aws_region=us-east-1
```
#### Example etl.cfg

[My\_Mssql] db\_name=My\_Mssql

(continues on next page)

(continued from previous page)

user=any\_user server=websql password=YW55IHBhc3N3b3Jk port=1433 type=mssql [My\_Redshift] db\_name=My\_Redshift user=admin host=any.host.com port=5439 password=YW55IHBhc3N3b3Jk type=postgres [general] temp\_bucket = my\_bucket temp\_key = my\_key aws\_access\_key= AKAASDLAFJKMADEUP aws\_secret\_key= YYAKAaldjkasfMADEUP env=test

aws\_region=us-east-1

### **FIVE**

### **DEVELOPMENT**

### <span id="page-14-1"></span><span id="page-14-0"></span>**5.1 Testing**

pip install -r requirements-dev.txt

Modify the connection configuration for integration testing. To run the testing suite, simply run the command: python -m unittest discover tests For coverage report, run  $\text{tox}$  View the results in .tox/coverage/index.html

## <span id="page-14-2"></span>**5.2 Contributing**

Contributions to Maximilian are welcome!

Please reference guidelines to help with setting up your development environment [here.](https://github.com/equinoxfitness/maximilian/blob/master/CONTRIBUTING.rst)